# **Внешние билеты**

Загрузка внешних билетов в

Универсальной Билетной Системе

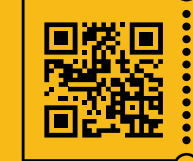

**УНИВЕРСАЛЬНАЯ** БИЛЕТНАЯ СИСТЕМА СВОИ ПРАВИЛА

#### **Внешние билеты** –

билеты реализованные агентами (без использования шлюза API)

Данные билеты необходимо загрузить в систему вручную, для корректной информации в отчётах и валидации на входе.

Для внешних билетов в системе существует специальная форма отчета

### **«Продажи/Посещение по внешним билетам»**

в административной панели, в разделе: **Отчеты > Общие > Продажи/Посещение**

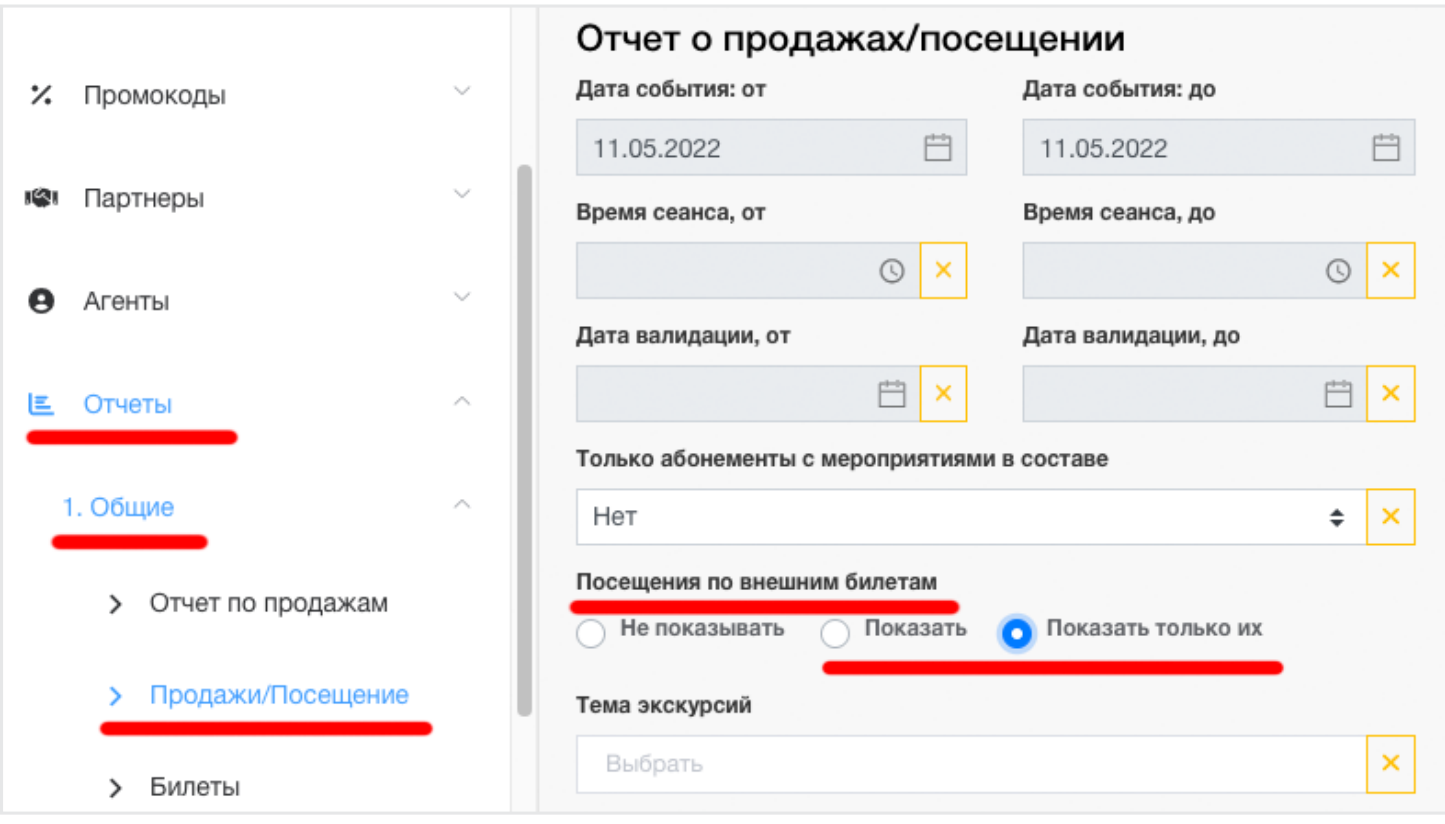

\* данные по внешним билетам в отчете будут отражать по факту валидации!

# **Загрузка внешних билетов**

В административной панели системы

#### в разделе **Контроль прохода > Внешние билеты**

Данный раздел позволяет загружать в систему внешние билеты с привязкой к мероприятию. Правила валидации будут определятся по указанному мероприятию.

Для начала работы, необходимо выбрать **файл с информацией о загружаемых билетах (файл формата: ods, xlsx, xls, csv).**

После выбора файла, будет отображена таблица с предварительным просмотром данных в файле, состоящий максимум из 10 строк. В этой таблице необходимо сопоставить каждую колонку с возможными значениями из выподающего списка в заголовке колонки.

Обязательным условием загрузки билетов является: указание колонки с номером билета и выбор мероприятия, к которому будут привязаны билеты.

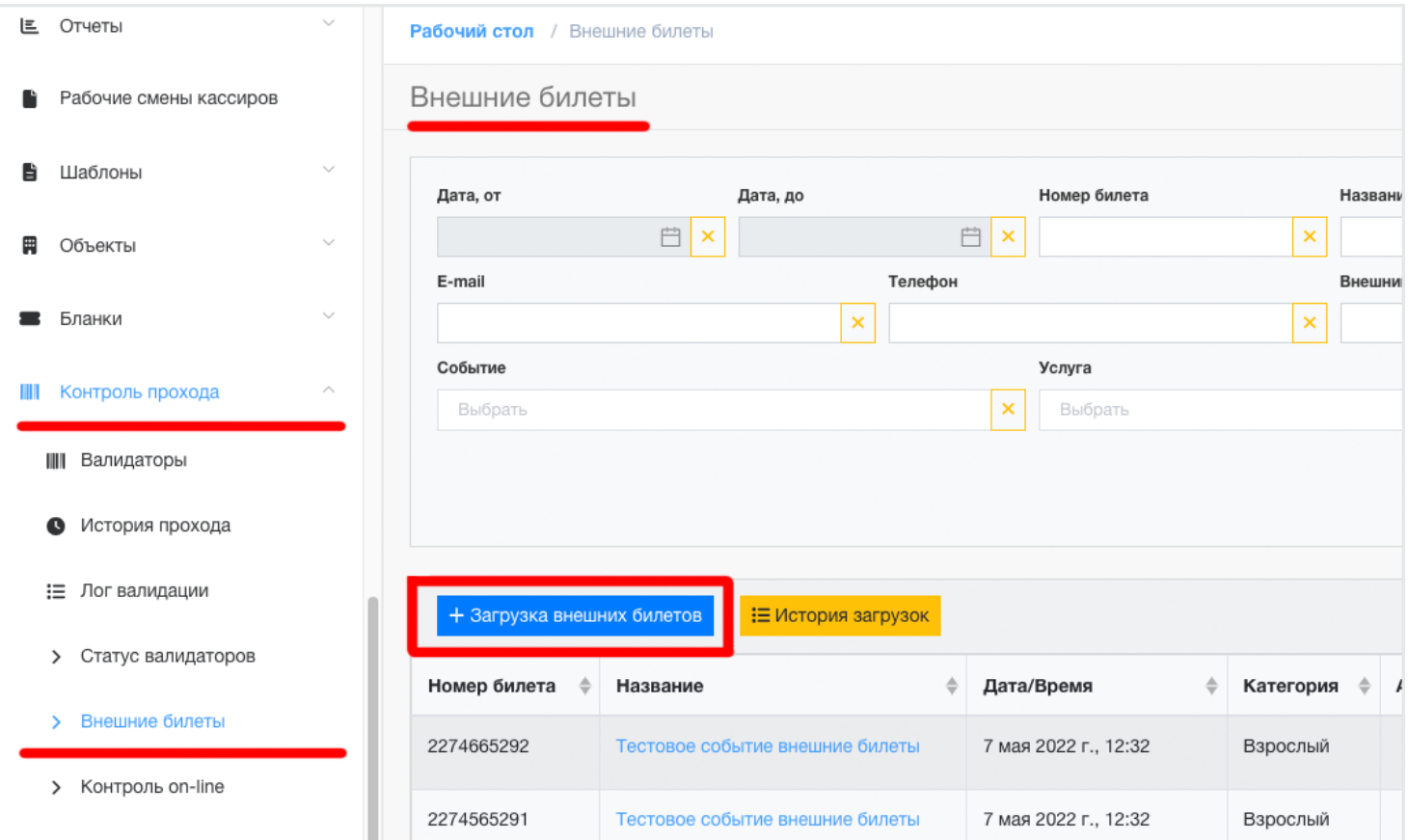

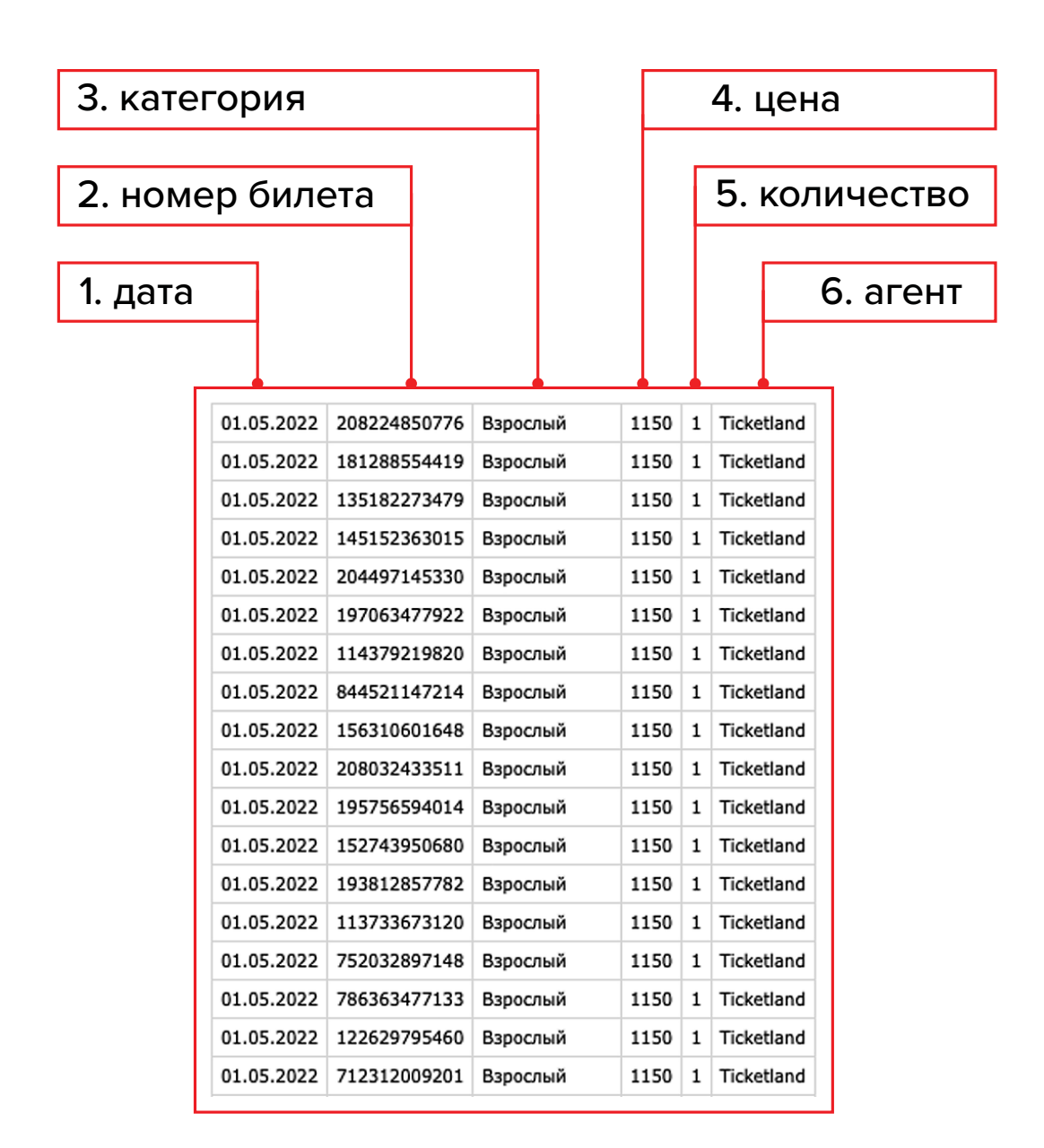

Создавайте таблицу внешних билетов корректно, с колонками:

- 1. дата события
- 2. номер билета (штрихкод)
- 3. категория билета
- 4. цена
- 5. количество билетов
- 6. наименование агента

## **Ошибки в файлах от агентов**

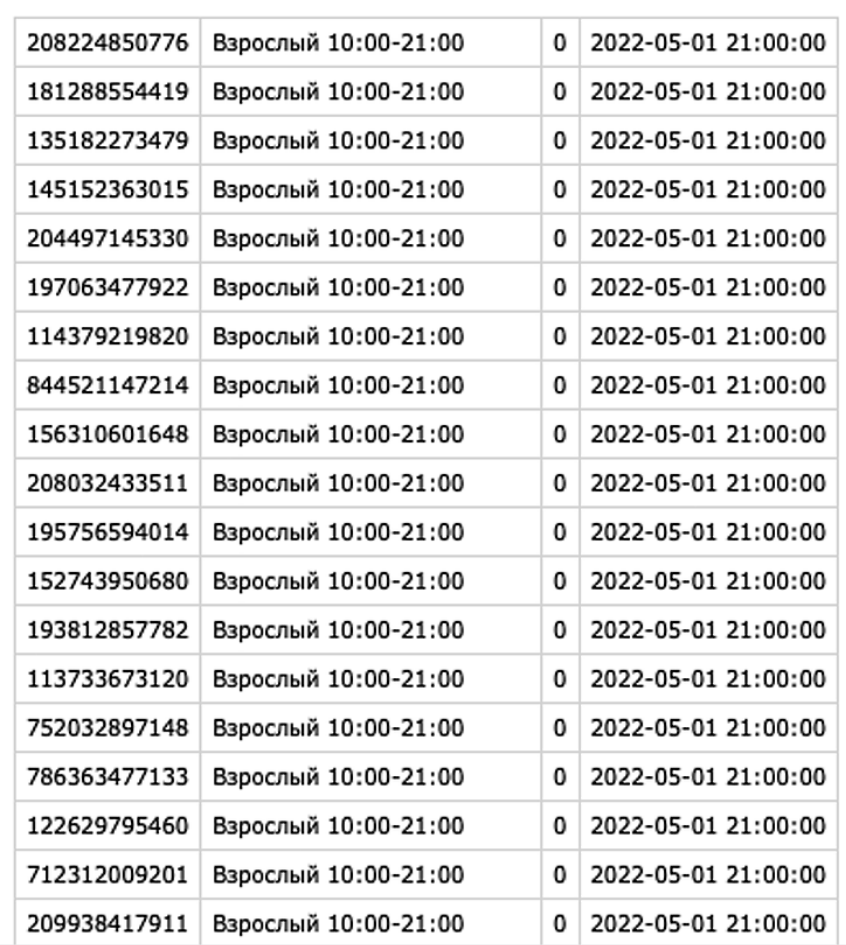

#### **Например:**

Присылают список csv, с внешними билетами с колонками:

- 208224850776;
- Взрослый (тариф выходного дня с 10:00 до 21:00);
- 0;
- 2022-05-01 21:00:00

#### **Необходимые исправления ошибок:**

- Убрать лишнее время (событие + дата)
- Добавить кол-во персон
- Добавить наименование агента
- Добавить цену